### Hoe API-opdrachten in CE 8.0 verzenden Ī

## Inhoud

Inleiding Voorwaarden Vereisten Gebruikte componenten Achtergrondinformatie Probleem **Resolutie** 

### Inleiding

Dit document beschrijft de procedure voor het verzenden van opdrachten voor Application Programming Interface (API) naar Collaboration Endpoint (CE) 8.0 of hoger.

### Voorwaarden

#### Vereisten

Cisco raadt kennis van de volgende onderwerpen aan:

- CE 8.0-software of hoger
- $\bullet$  API-kennis
- $\cdot$  cURL-kennis

#### Gebruikte componenten

De informatie in dit document is gebaseerd op deze softwareversies:

 $\cdot$  CE 8.0 of hoger

De informatie in dit document is gebaseerd op de apparaten in een specifieke laboratoriumomgeving. Alle apparaten die in dit document worden beschreven, hadden een opgeschoonde (standaard)configuratie. Als uw netwerk live is, moet u de potentiële impact van elke opdracht begrijpen.

## Achtergrondinformatie

Als uw toepassing API-opdrachten voor de eindpunten vereist, en u CE 8.0 of hoger gebruikt, moet u de procedure in dit document gebruiken.

## Probleem

In TelePresence Endpoints die 7.3.x of lager draaien, kunt u de API-opdrachten via URL

verzenden. Gebruik van de bestandsindeling /bestandsnaam.

Vanaf versie CE 8.0 wordt deze methode afgekeurd en wanneer u opdrachten op nieuwere versies van code moet verzenden, vraagt de browser u deze fout.

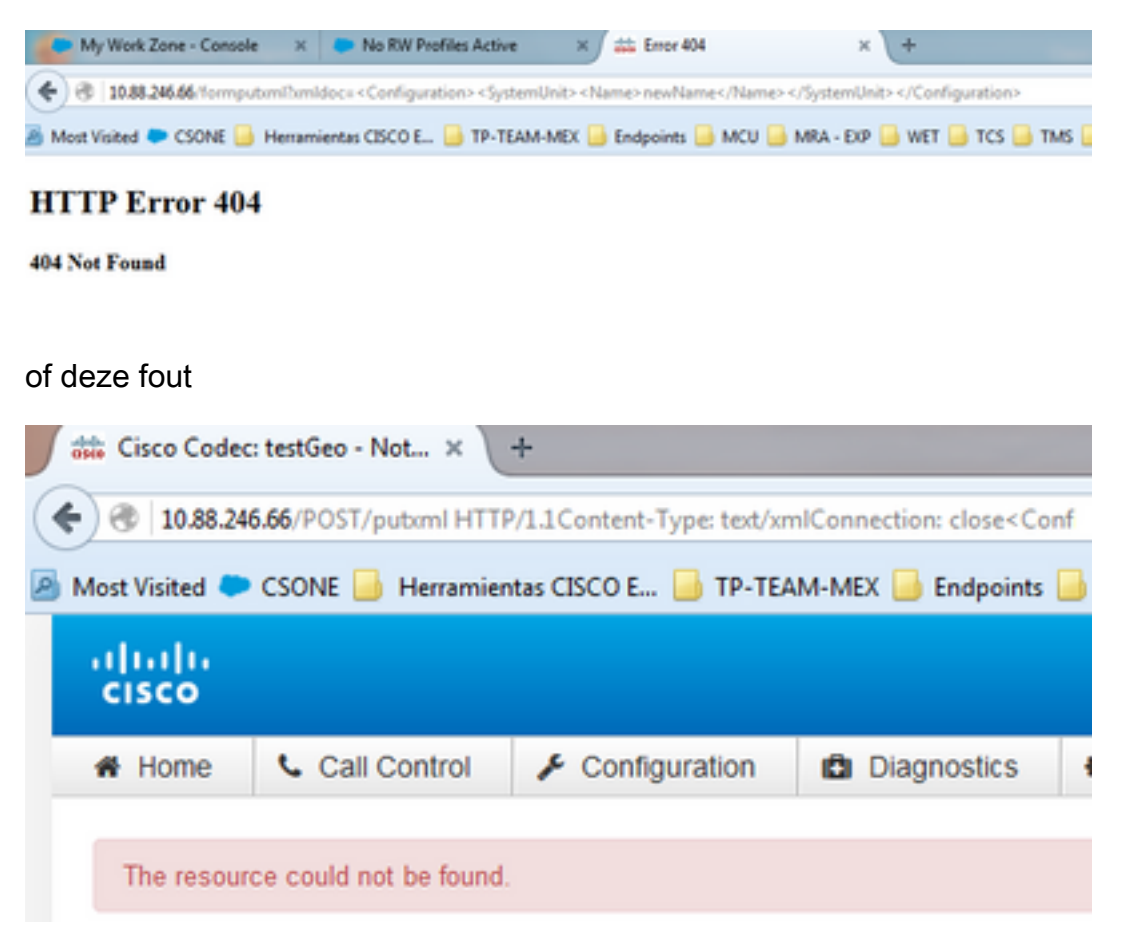

Omdat de officiële documentatie deze methode niet aantoont, wordt de kwestie opgespoord op het documentatiestoornis: [CSCuy25151](https://tools.cisco.com/bugsearch/bug/CSCuy25151).

### Resolutie

Voor dit specifieke scenario is het doel van het commando om de naam van de eenheden te veranderen. U kunt een breed scala aan API-opdrachten voor elk product gebruiken, die zijn vermeld in elke API-gids.

Stap 1. Open de opdrachtregel van uw Windows-machine.

Stap 2. Zodra u open bent, moet u deze specifieke syntaxis gebruiken.

curl -u admin d"<XmlDoc><Configuration><SystemUnit><Name>testGeo</Name></SystemUnit></Configuration></XmlDoc>" http://IpOfTheSystem/putxml

Opmerking: Vervang IPOfTheSystem in de opdracht met uw Endpoint IP-adres.

vraagt.

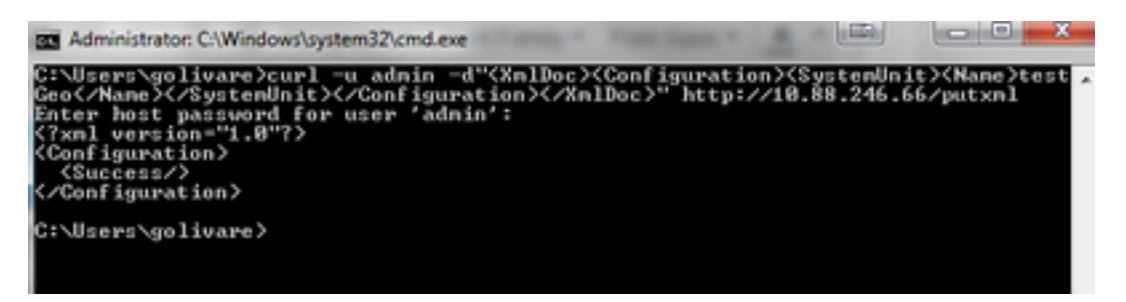

Stap 4. Voer de webpagina van het eindpunt in om de wijzigingen te controleren die u vanuit API hebt doorgevoerd.

# **System Information**

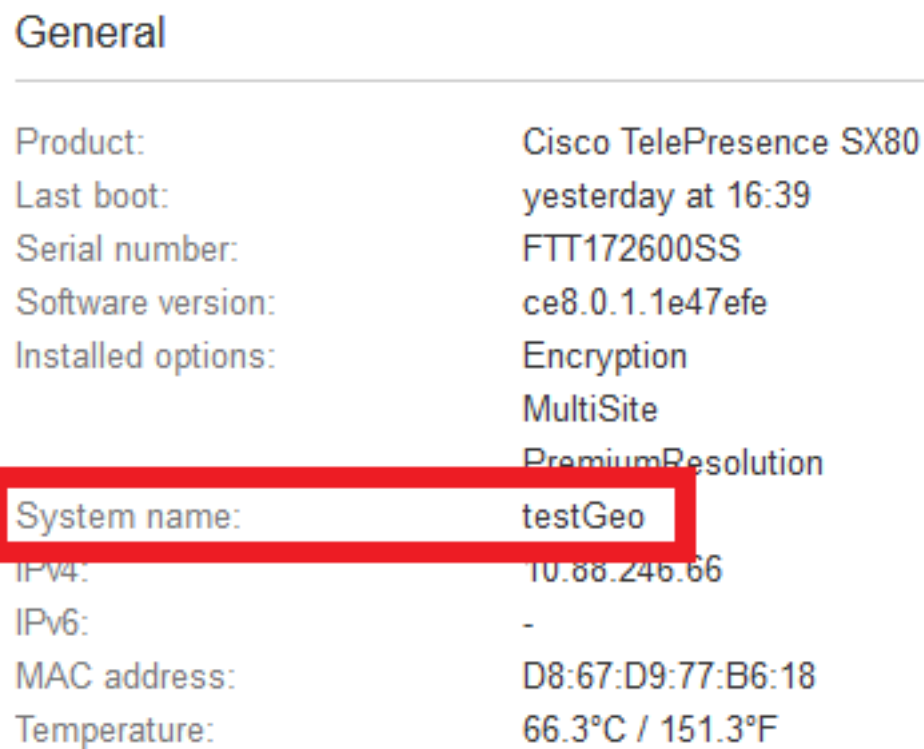

API-referentie gids voor MX Series.

[http://www.cisco.com/c/en/us/support/collaboration-endpoints/telepresence-mx-series/products](/content/en/us/support/collaboration-endpoints/telepresence-quick-set-series/products-command-reference-list.html)[command-reference-list.html](/content/en/us/support/collaboration-endpoints/telepresence-quick-set-series/products-command-reference-list.html)

API-referentie gids voor SX Series.

[http://www.cisco.com/c/en/us/support/collaboration-endpoints/telepresence-quick-set](/content/en/us/support/collaboration-endpoints/telepresence-quick-set-series/products-command-reference-list.html)[series/products-command-reference-list.html](/content/en/us/support/collaboration-endpoints/telepresence-quick-set-series/products-command-reference-list.html)